# <span id="page-0-0"></span>Data Visualization in R

#### Instructor: Mary Yang, PhD

Graduate Assistant: Dan Li and Yifan Zhang

August 2, 2017

I[n](#page-59-0)structor: Mary Yang, PhD (Graduate Assistant: Dan Li and Yifan Zhang) August 2, 2017 1 / 60

- A great strength of R is visualization
- There are many functions in R that produce graphs, and they range from the very basic to the very advanced
- After a figure is created, you can
	- **•** print directly from the graphics window
	- or copy the graph to the clipboard and paste it into a word processor
	- or save the a graph in many other formats, including pdf, bitmap, metafile, jpeg, or postscript

# plot()

Hundred random numbers are plotted by connecting the points by lines in a red color

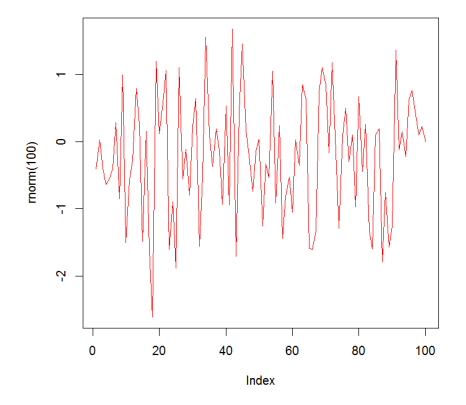

plot (rnorm(100), type="l", col="red")

# plot()

An example, consider the dataset Orange in R

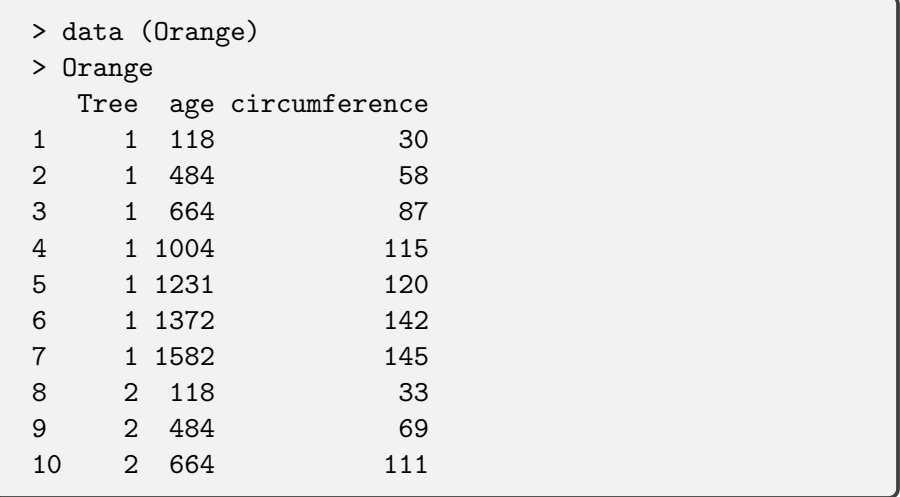

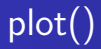

To visualize the relationship between age and circumference, you can draw a scatter plot

> plot (Orange\$age, Orange\$circumference, col="blue")

- Notice that the format here is the first variable is plotted along the horizontal axis and the second variable is plotted along the vertical axis.
- By default, the variable names are listed along each axis
- You can add titles/subtitles, changing the plotting character/color (over 600 colors are available!), etc.
- See ?par for lists of these options

# plot()

You can add titles/subtitles, changing the plotting character/color (over 600 colors are available!), etc. See ?par for lists of these options

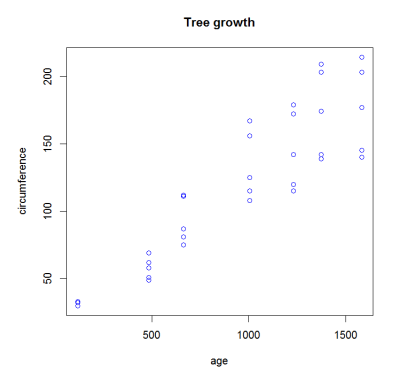

> attach (Orange) # Attach the R object to search path > plot (age, circumference, col="blue", main = "Tree growth")

# Plot Symbol

• You can specify the pch parameter to get different plot symbols

- a number ( $pch=1$  gives a circle)
- a text character (pch="v" uses the letter "v")
- For symbols 21 through 25, specify border color  $(col=)$  and fill color  $(bg=).$

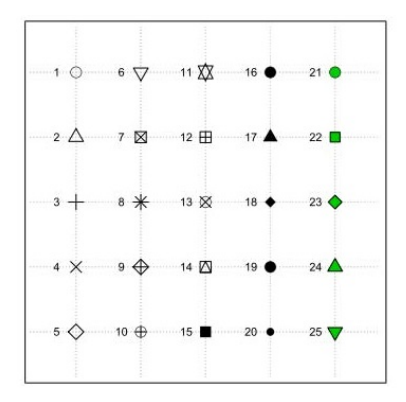

Line

lty: Specify line types

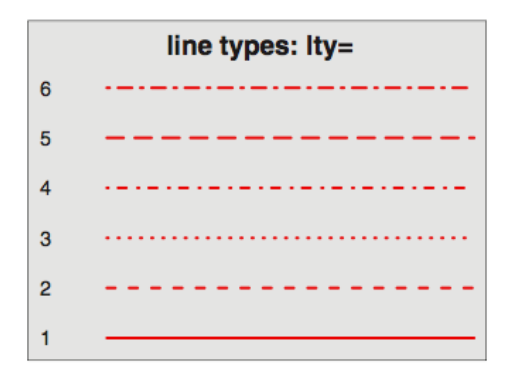

**lwd**:specify line width relative to the default (default=1). 2 is twice as wide as the default

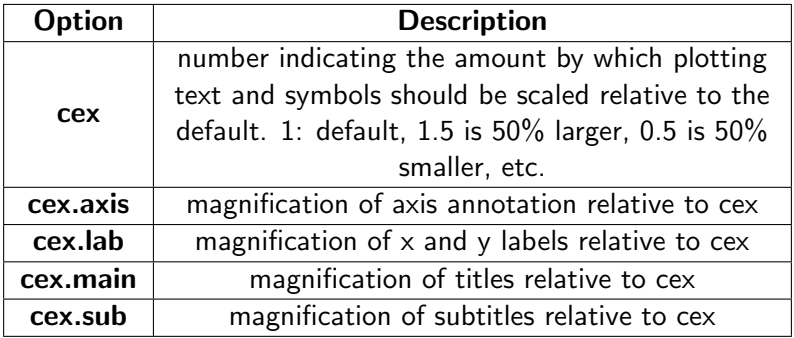

## **Colors**

 $\bullet$  Specify colors in R by index, name, hexadecimal, or RGB. For example col=1,  $col="$  white", and  $col="#FFFFF"$  are equivalent.

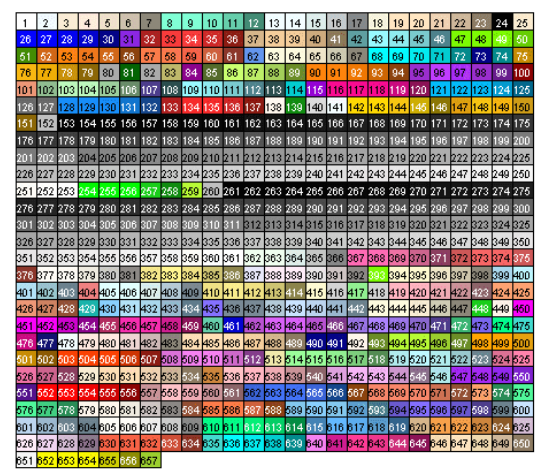

 $\bullet$  Create a vector of n contiguous colors using the functions rainbow(n), heat.colors(n), terrain.colors(n), topo.colors(n), and cm.colors(n).

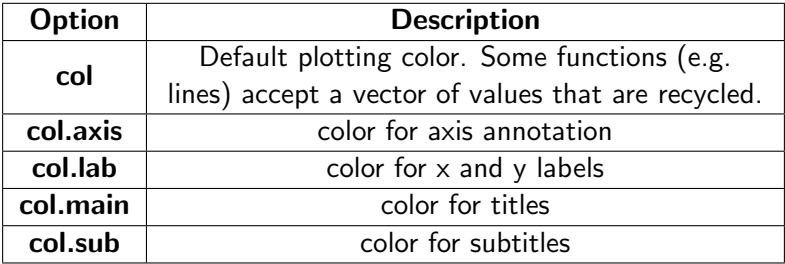

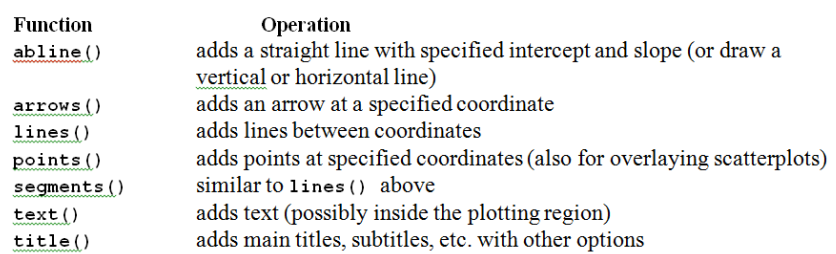

# Changing Graphics Parameters

- The default graphical parameters can be changed using the **par()** function
- There are over 70 graphics parameters that can be adjusted
- Some very useful ones are given below:

```
# view current settings
> par()
# make a copy of current settings
> opar = par()
# gives a 2 x 2 layout of plots
> par(mfrow = c(2, 2))
# plots drawn with this colored background
>par(bg = "cornsilk")
# restore original settings
> par (opar)
```
# Example: plot()

```
x = 2:8v = 2 * x# Layout of sub-figures
par(bg = "cornsilk")par(mfrow=c(2,4))opts = c("p", "1", "o", "b", "c", "s", "S", "h"')cols = rainbow(8)for(i in 1:length(opts)){
 title = paste("type="opts[i])plot(x, y, type="n", main=title, col = <math>cols[i]</math>)lines(x, y, type=opts[i], col = cols[i])}
```
# Example

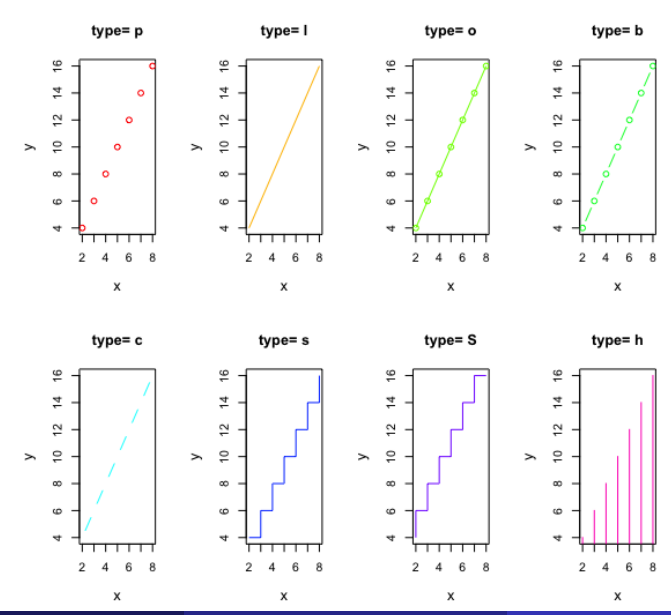

I[n](#page-0-0)structor: Mary Yang, PhD (Graduate Assist $\overline{0.013}$  August 2, 2017 15 / 60<sup>1</sup>

#### legend() function

When more than one set of data or group is incorporated into a graph, a legend can help you to identify whats being represented by each bar, pie slice, or line, etc.

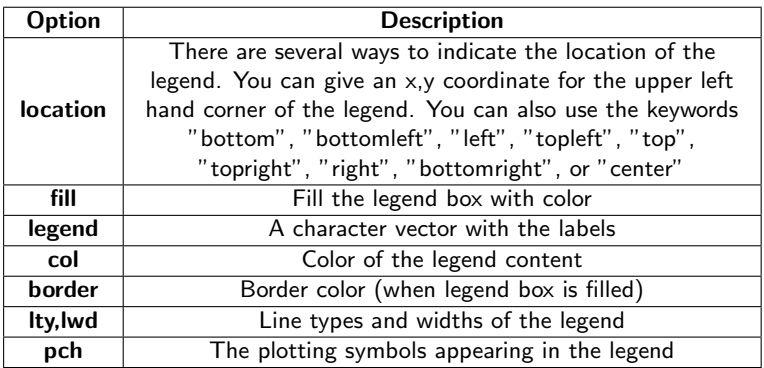

# Example: legend()

```
x = c(1.2, 3.4, 1.3, -2.1, 5.6, 2.3, 3.2, 2.4, 2.1, 1.8, 1.7, 2.2)y = c(2.4, 5.7, 2.0, -3, 13, 5, 6.2, 4.8, 4.2, 3.5, 3.7, 5.2)plot(x,y,cex=1.2,pch=15,xlab="x",ylab="y",col="red")#Use add() add more another data set to the plot
x2 \leftarrow c(4.1, 1.1, -2.3, -0.2, -1.2, 2.3)y2 \leftarrow c(2.3, 4.2, 1.2, 2.1, -2, 4.3)points(x2,y2,cex=1.2,pch=18,col="blue")
legend(x=-2,y=12,c("sample","control"),cex=1.4, col=c("red","blue
    "), pch=c(15,18))
```
# Example: legend()

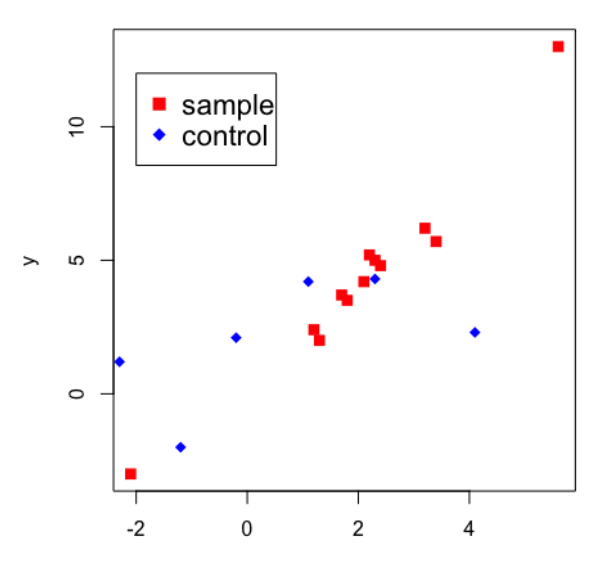

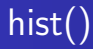

- You can generate a histogram plot to visualize distribute of the data hist(x, breaks, freq, col, main, xlim, ylim, xlab, ylab ...)
	- x : a vector of values for which the histogram is desired.
	- **o** breaks one of:
		- a vector giving the breakpoints between histogram cells,
		- a function to compute the vector of breakpoints,
		- a single number giving the number of cells for the histogram
	- **freq:** if TRUE, the histogram graphic is a representation of frequencies. If FALSE, probability densities are plotted.
	- col: a colour to be used to fill the bars. The default of NULL yields unfilled bars.
	- **o** main: title of the plot
	- $\bullet$  x/ylim: limits of the x axis or y axis
	- $\bullet$  x/ylab: a label for the x axis or y axis

# Graphical Summaries: hist()

#### $\bullet$  hist()

# histogram of random variable > hist (rnorm(100)) > hist (rnorm (100), breaks = 20, col="purple")

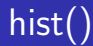

Histogram of rnorm(100) Histogram of rnorm(100) ம  $\mathbf{S}$ ۴ Frequency Frequency ę ę io. ര  $\bullet$  $\ddot{\phantom{a}}$  $\overline{3}$  $-2$  $\mathbf{A}$  $\mathbf{o}$  $\mathbf{I}$  $\overline{2}$  $\overline{3}$  $\overline{2}$  $\mathbf{A}$  $\mathbf{0}$  $\mathbf{1}$  $\overline{2}$  $mom(100)$  $mom(100)$  $>$  hist (rnorm(100))  $\qquad$  > hist (rnorm(100), breaks = 20, col="purple")

# **Histogram**

Add density plot

**Circumference of Orange Trees** 

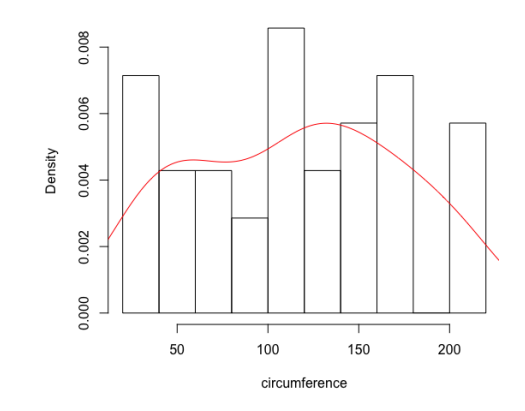

> hist (circumference, freq = FALSE, main = "Circumference of Orange Trees") > lines (density (circumference), col = "red")

- Box plot shows 5 statistically significant numbers
	- **a** the minimum
	- the 25th percentile
	- o the median
	- the 75th percentile
	- **a** the maximum
- It is useful for visualizing the spread of the data is and deriving inferences accordingly

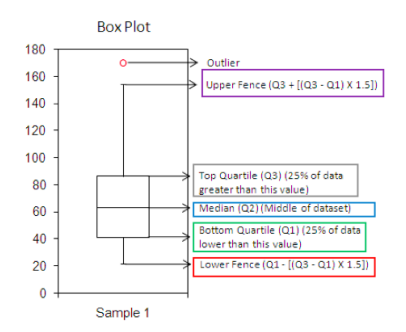

# boxplot()

### $\bullet$  boxplot()

- $\bullet$  The function **boxplot** () will construct a single boxplot if the argument passed is a single vector
- If many vectors are contained (or if a data frame is passed), a boxplot for each variable is produced on the same graph.

```
> boxplot (rnorm(100))
> boxplot (circumference)
 > boxplot (Orange)
```
- See ?boxplot for ways to add titles/color, changing the orientation, etc.
- Exercise: Make a box plot of **Orange** data. You need to add colors for boxes in the figure, and add a title for your figure. Save your figure.

I[n](#page-0-0)structor: Mary Yang, PhD (Graduate Assistant: Dan Li and Yifan Zhang) August 2, 2017 24 / 60

# boxplot()

> boxplot (circumference) > boxplot (Orange)

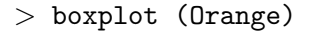

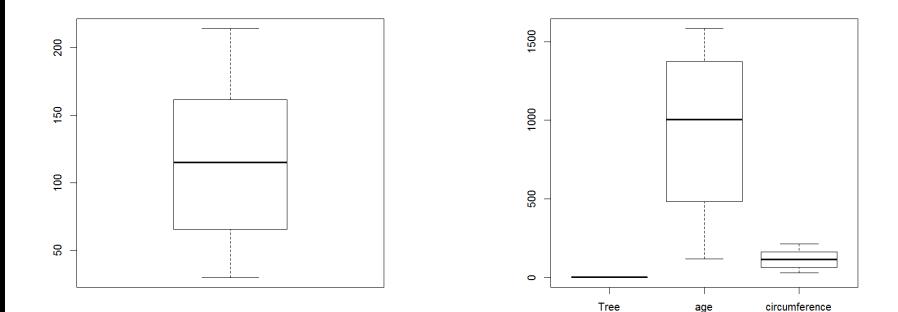

The generic function to creates a bar plot with vertical or horizontal bars. barplot(height, col, main , xlim, ylim, xlab , ylab ...)

- height : either a vector or matrix of values describing the bars which make up the plot.
	- $\bullet$  If height is a **vector**, the plot consists of a sequence of rectangular bars with heights given by the values in the vector.
	- If height is a matrix then each bar of the plot corresponds to a column of height, with the values in the column giving the heights of stacked sub-bars making up the bar.
- col : a colour to be used to fill the bars. The default of NULL yields unfilled bars.
- **main:** title of the plot
- $\bullet$  x/ylim : limits of the x axis or y axis
- $x/$ ylab : a label for the x axis or y axis

#### • barplot()

For discrete or categorical data, you can display the information using the barplot() function.

```
# Bar plot of circumference of tree 5
# Create tree5 in your directory:
> tree5 = Orange[Tree == 5,]
> barplot (tree5$circumference)
> barplot (tree5$circumference, names.arg = tree5$age, las =
   1, xlab = "age", ylab = "circumference")
```
Exercise: Add a title to the figure, and save the figure

> barplot (tree5\$circumference)

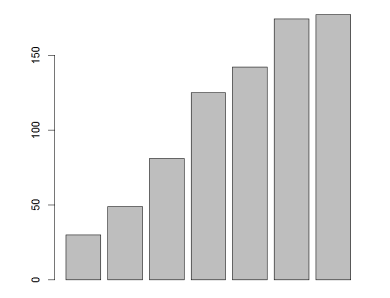

> barplot (tree5\$circumference, names.arg = tree5\$age, las = 1, xlab =  $4 \text{ age}$ , ylab = 'circumference')

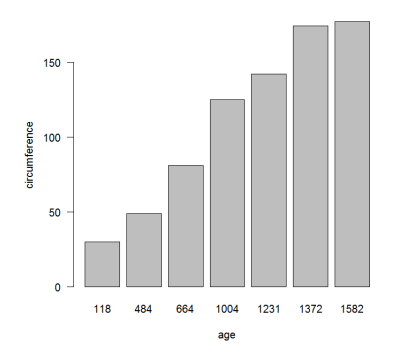

You can compare the circumference difference between trees. For example,

```
\ge tree3 = Orange [Tree == 3,]
> tree3_5 = rbind (tree3$circumference, tree5$circumference)
> barplot(tree3_5,beside = T, names.arg = tree5$age, legend.text
   = c("tree3", "tree5"), col = c("red", "blue"), args.length =list(x="topleft"), xlab = "Age(days)", ylab = "Circumference(mm)")
```
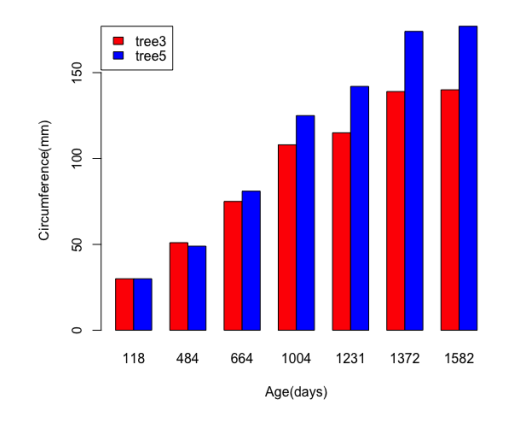

 $barplot(tree3.5,beside = T, names arg = tree5\$ gge, legend.text = c("tree3 ", "tree5"),  $col=c("red", "blue")$ , args.legend = list( $x="topleft"$ ),  $xlab =$  $"Age(days)"$ ,  $vlab = "Circumference(mm)"$ 

I[n](#page-0-0)structor: Mary Yang, PhD (Graduate Assistant: Dan Li and Yifan Zhang) August 2, 2017 30 / 60

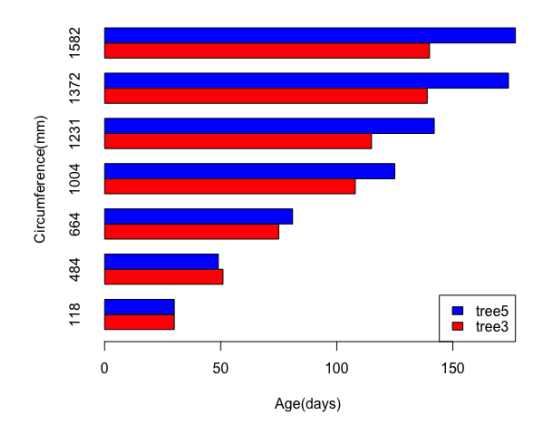

**barplot**(tree3\_5, beside =  $T$ , names.arg = tree5\$age, legend.text =  $c$ ("tree3 ", "tree5"),  $col=c("red", "blue")$ ,  $args.length = list(x="bottomright")$ ,  $x$ lab = "Age(days)", ylab = "Circumference(mm)", horiz = T)

# attach(), detach()

• attach(): makes the data available to the R search path, it is possible to refer to the variables in the data frame by their names alone, rather than as components of the data frame - age rather than Orange\$age

> attach (Orange)

- Caution: if there is already a variable called age in the local workspace, issuing *attach*(*Orange*), may not mean that *age* references Orange\$age.
	- Name conflicts of this type are a common problem with  $attention()$
- $\bullet$  detach(): reverse the process

> detach (Orange)

- A scatterplot is a useful way to visualize the relationship between two variables.
- Similar to correlations, scatterplots are often used to make initial diagnoses before any statistical analyses are conducted.
- The basic function in R for drawing scatter plot is plot (), directly graph two variables using the default settings

### scatter plot

#### plot(x, y,main,sub,pch, ...)

- x: the x coordinates of points in the plot
- y: the y coordinates of points in the plot

#### plot(df, main,sub,pch, ...)

- bf: a data frame for plot and the function will use each pair of column as x and y coordinates to generate multiple plots
- main: the title for the plot (displayed at the top)
- sub: the subtitle for the plot (displayed at the bottom)
- **pch** : type of symbol of each point in the plot
- col : color of the point

### scatter plot

```
> data ("iris")
> ?iris
> class (iris)
[1] "data.frame"
> dim (iris)
[1] 150 5
> colnames (iris)
[1] "Sepal.Length" "Sepal.Width" "Petal.Length" "Petal.Width"
[5] "Species"
> iris
   Sepal.Length Sepal.Width Petal.Length Petal.Width Species
1 5.1 3.5 1.4 0.2 setosa
2 4.9 3.0 1.4 0.2 setosa<br>3 4.7 3.2 1.3 0.2 setosa
        3 4.7 3.2 1.3 0.2 setosa
4 4.6 3.1 1.5 0.2 setosa<br>5 5.0 3.6 1.4 0.2 setosa
5 5.0 3.6 1.4 0.2 setosa
.
.
.
```
#### scatter plot

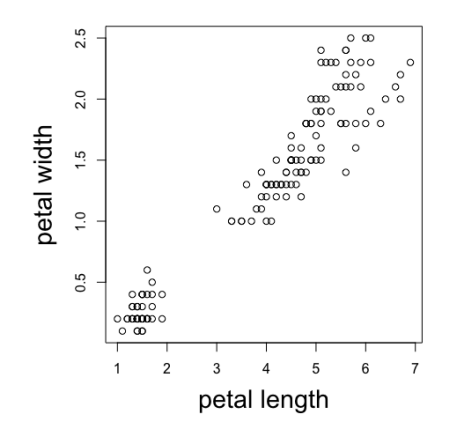

>  $plot(x = iris$Petal.length, y = iris$PetalWidth, xlab = "$ petal length",ylab = "petal width")

### scatter plot: iris data

```
> class (iris$Species)
[1] "factor"
> table (iris$Species)
   setosa versicolor virginica
       50 50 50
> levels (iris$Species)
[1] "setosa" "versicolor" "virginica"
> iris.species = levels (iris$Species)
> class (iris.species)
[1] "character"
> iris.color = c("red","darkgreen","blue")[unclass(iris$Species)]
```
#### scatter plot: iris data

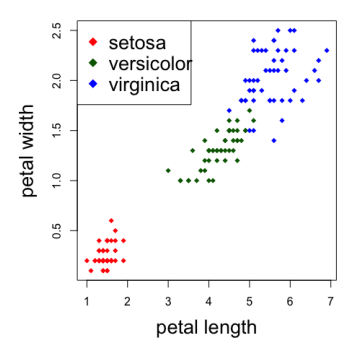

#### **Anderson's Iris Data**

 $> plot(x = iris$Petal.length, y = iris$Petal.Width, xlab = "$ petal length",ylab = "petal width", col = iris.color, pch = 18, main="Anderson's Iris Data") legend ("topleft", legend = iris.species, col =  $c("red", "$ darkgreen", "blue"), pch = 18)

I[n](#page-0-0)structor: Mary Yang, PhD (Graduate Assistant: Dan Li and Yifan Zhang) August 2, 2017 38 / 60

### scatter plot: data frame

### $2.0 \t3.0 \t4.0$  $0.5$  1.5 2.5 Sepal.Length Sepal Width  $\frac{1}{2}$ Petal.Length Petal. Width Species 4.5 6.0 7.5  $1 \t3 \t5 \t7$  $1.0$  2.0 3.0

#### **Anderson's Iris Data**

> plot (iris, col = iris.color, pch = 18, main="Anderson's Iris Data") I[n](#page-0-0)structor: Mary Yang, PhD (Graduate Assistant: Dan Li and Yifan Zhang) August 2, 2017 39 / 60

- A pie chart is a circular statistical graphic which is divided into slices to illustrate numerical proportion.
- $\bullet$  Pie charts are created with the function  $pie(x, labels, ...)$ 
	- **x**: is a non-negative numeric vector indicating the area of each slice
	- labels: a character vector of names for the slices
- Recommend bar or dot plots over pie charts as people can judge length more accurately than volume.

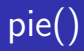

#### pie (x, labels, radius, ...)

- x: a vector of non-negative numerical quantities. The values in x are displayed as the areas of pie slices.
- labels: one or more expressions or character strings giving names for the slices.
- **radius**: the pie is drawn centered in a square box whose sides range from -1 to 1. If the character strings labeling the slices are long it may be necessary to use a smaller radius.

Ice cream sale Cherry 30% Blueberry 12% Apple 26% Others 12% Vanilla Cream 4% Boston Cream 16%

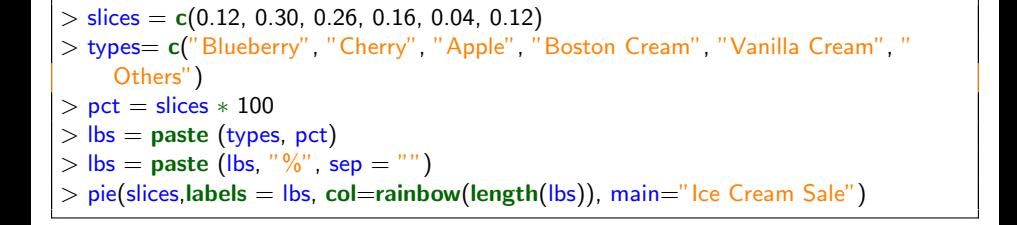

pie(

# 3D pie chart

Ice Cream Sale

#### pie3D() in the plotrix package generates 3D exploded pie charts.

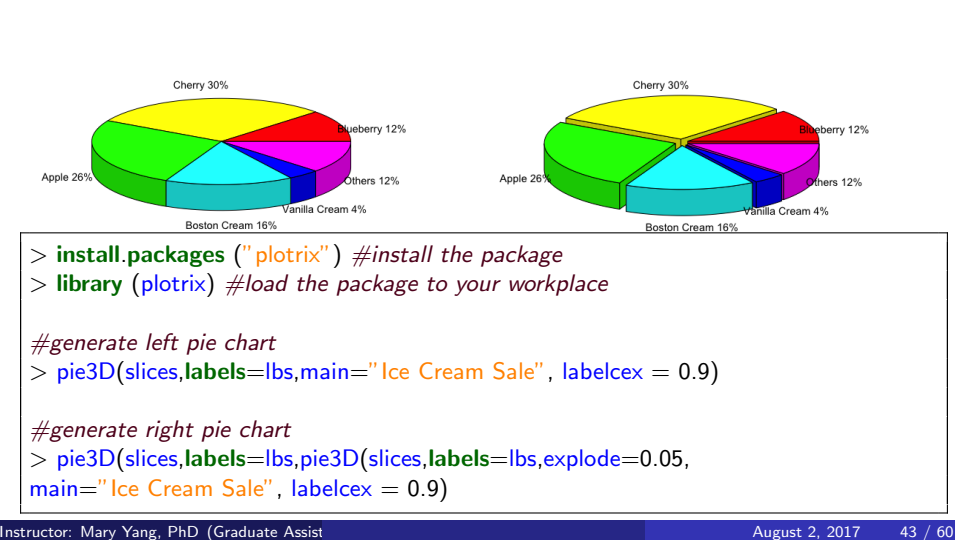

Ice Cream Sale

- Advanced graphics
	- grid
	- **·** lattice
	- ggplot2
- Expand on the capabilities of, and correct for deficiencies in, base graphics system
- The grid graphics system provides low-level access to graphic primitives, giving programmers a great deal of flexibility in the creation of graphic output.
- The lattice package provides an intuitive approach for examining multivariate relationships through conditional 1, 2, or 3dimensional graphs called trellis graphs.
- The **ggplot2** package provides a method of creating innovative graphs based on a comprehensive graphical grammar.
- The simplest approach for creating graphs in **ggplot2** is through the qplot() (for quick plot).
- The **qplot**() function can be used to create the most common graph types though it does not expose full power of ggplot

$$
qplot(x, y, data=, color=, shape=, size=, alpha=, geom=, method=, formula=, facets=, xlim=, ylim=, xlab=, ylab=, main=, sub=)
$$

# ggplot2: qplot()

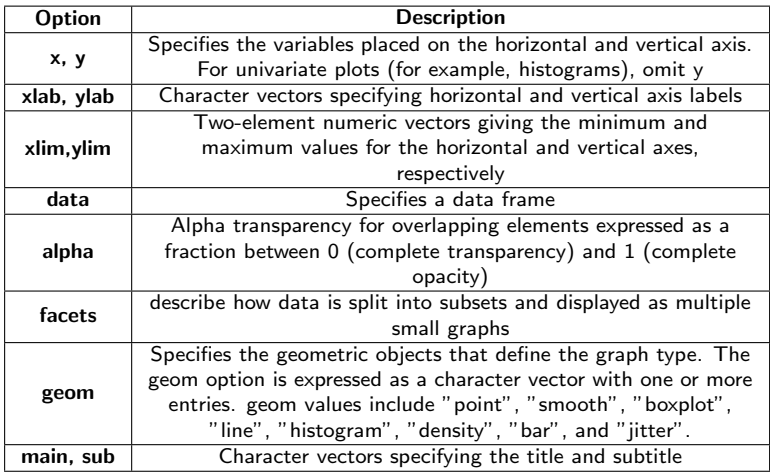

### ggplot: pressure data

```
> data (pressure)
> ?pressure
> class (pressure)
[1] "data.frame"
> colnames (pressure)
[1] "temperature" "pressure"
> dim (pressure)
[1] 19 2
```
pressure: data on the relation between temperature in degrees Celsius and vapor pressure of mercury in millimeters (of mercury). A data frame with 19 observations on 2 variables. [, 1] temperature numeric temperature (deg C) [, 2] pressure numeric pressure (mm)

# Line Graphs

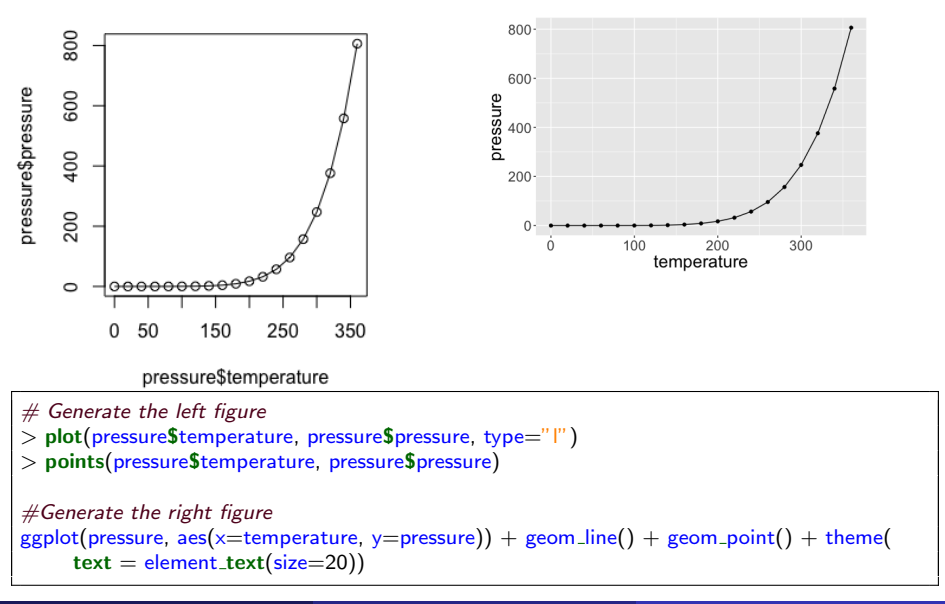

# Histogram

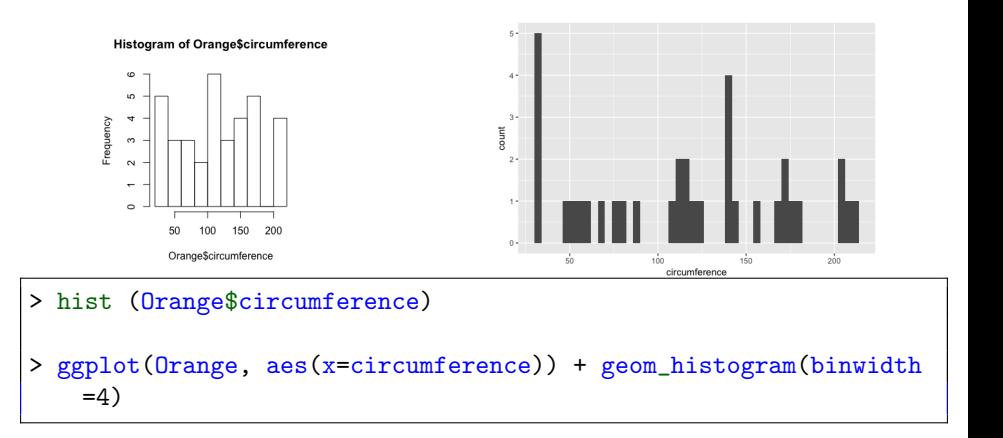

## Boxplot: ToothGrowth data

```
> ?ToothGrowth
> dim (ToothGrowth)
[1] 60 3
> class (ToothGrowth)
[1] "data.frame"
> colnames (ToothGrowth)
[1] "len" "supp" "dose"
```
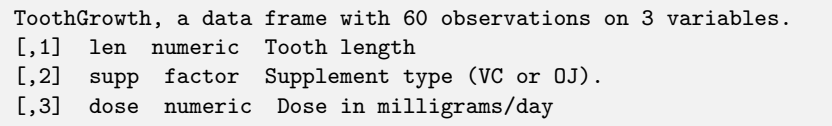

### Boxplot: ToothGrowth data

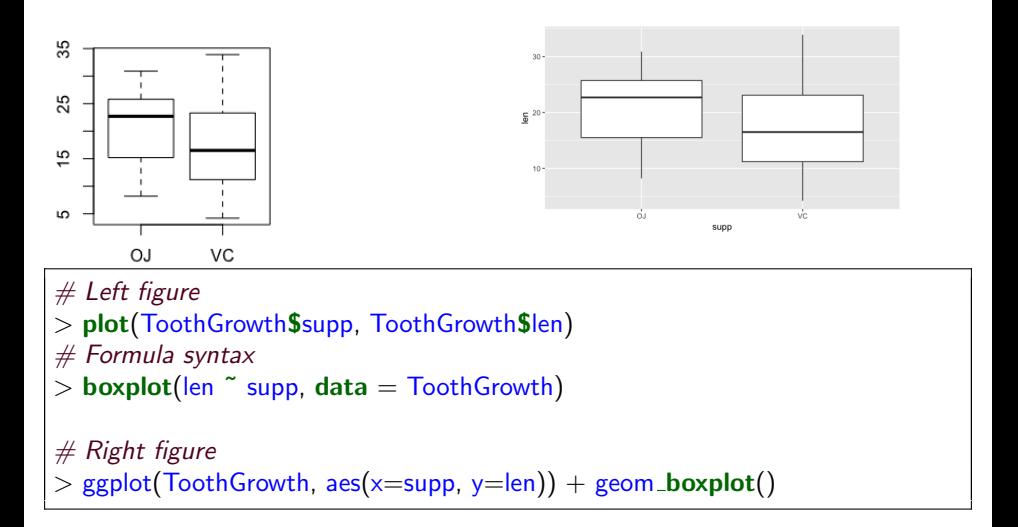

# Boxplot: ToothGrowth data

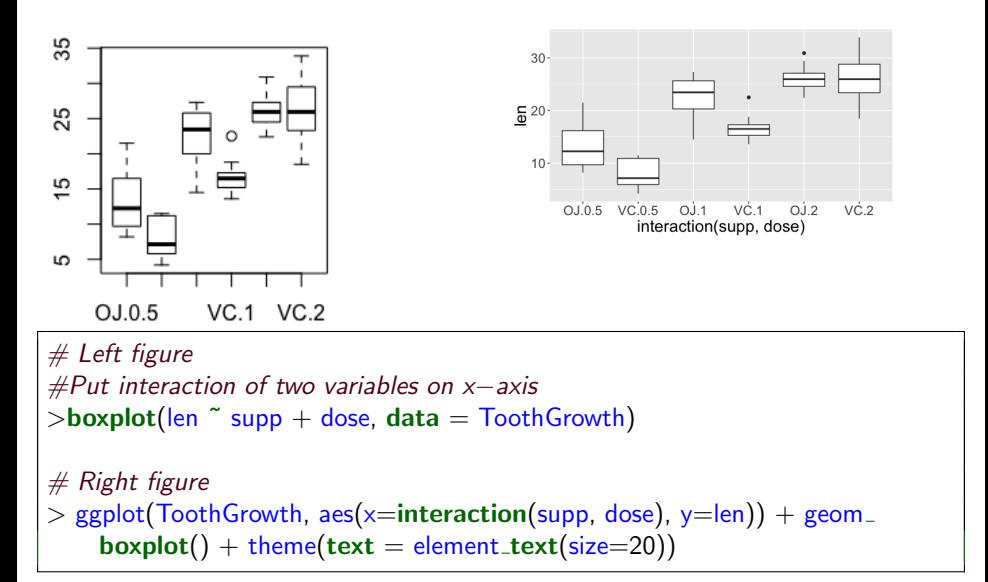

- R Graphics Cookbook by Winston Wang
- R in action by Robert Kabacoff
- Using R for Data Analysis and Graphics by J H Maindonald
- **o** Online resource: Quick R
- What is the standard error (SE) of a mean?
	- The SE measures the amount of variability in the sample mean.
	- It indicated how closely the population mean is likely to be estimated by the sample mean.
- SE is different from Standard Deviation (SD) which measures the amount of variability in the population.
- SE incorporates SD to assess the difference between sample and population measurements due to sampling variation

Calculation of SE for mean  $= SD/sqrt(n)$ 

- The sample mean and its SE provide a range of likely values for the true population mean.
- How can you calculate the Confidence Interval (CI) for a mean?
- Assuming a normal distribution, we can state that 95% of the sample mean would lie within 1.96 SEs above or below the population mean, since 1.96 is the 2-sides 5% point of the standard normal distribution.
- Calculation of CI for mean  $=$  (mean  $+$  (1.96 x SE)) to (mean (1.96  $\times$  SE))

### Error bar

```
error.bar \leq function(x, y, upper, lower=upper, length=0.1,...){
  if(length(x) != length(y) | length(y) != length(lower) | length(lower) !=
      length(upper))
    stop("vectors must be same length")
  arrows(x,y+upper, x, y-lower, angle=90, code=3, length=length, ...)}
y \le - rnorm(500, mean=1)
y \le - matrix(y, 100, 5)
y.means \langle - apply(y,2,mean)
y sd < - apply(y, 2, sd)
barx <- barplot(y means, names.arg=1:5,ylim=c(0,1.5), col="red", axis.lty
    =1, xlab="Replicates", ylab="Value (arbitrary units)")
error.bar(barx,y.means, 1.96∗y.sd/10)
```
### Error bar

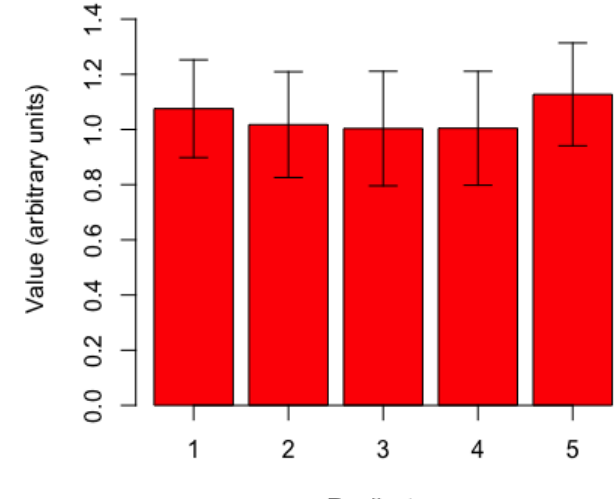

Replicates

```
y \le - rnorm(500, mean=1)
y \le - matrix(y, 100, 5)
y.means <- apply(y, 2, mean)
y.sd \lt - apply(y, 2, sd)
lower = 1.96*y.sd/10
upper = lower
df < - data frame(col = c("col1", "col2", "col3", "col4", "col5"), mean = y.means)
ggplot(df, aes(x = col, y = mean)) + geom_{}col(col = "red", fill = "red") + geom_{}errorbar(fol)aes(ymin=y.means − lower, ymax=y.means + upper), width=0.2)
```
### <span id="page-59-0"></span>Error bar

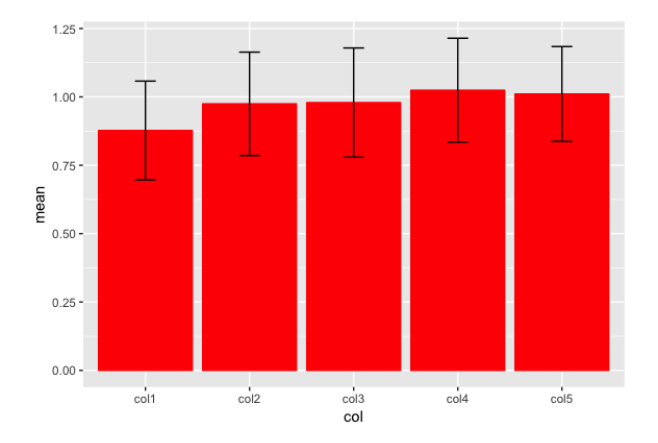